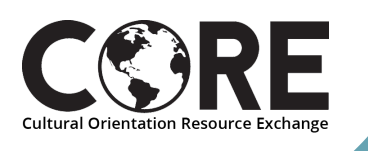

## **HOW TO DOWNLOAD PODCASTS FROM CORENAV**

## **OVERVIEW**

The CORE Resettlement Navigator ([www.corenav.org](http://www.corenav.org/)) website presents a wealth of content as "suites" in multiple languages and in multiple formats (videos, podcasts, and fact sheets). The following document provides instructions on how to download CORE podcasts for offline use. If you have any trouble accessing any podcast files, or cannot download a specific file, please contact the CORE team at COResourceExchange@rescue.org.

## **DOWNLOAD INSTRUCTIONS**

- Go to the CORE Resettlement Navigator COREnav website: [corenav.org.](http://www.corenav.org/) Once on COREnav, select your preferred language. After selecting your language, select either the United States Refugee Admissions Program (USRAP) or Cultural Orientation for Refugees. 1
- 2, Next, navigate to the podcast you would like to download. There are two ways to find the podcasts: by selecting a specific topic on the USRAP or Cultural Orientation for Refugees sections of the COREnav website, or by using the "Resources for Providers" page which can be found through the menu on the top right corner of the page. More instructions on these two options are below:

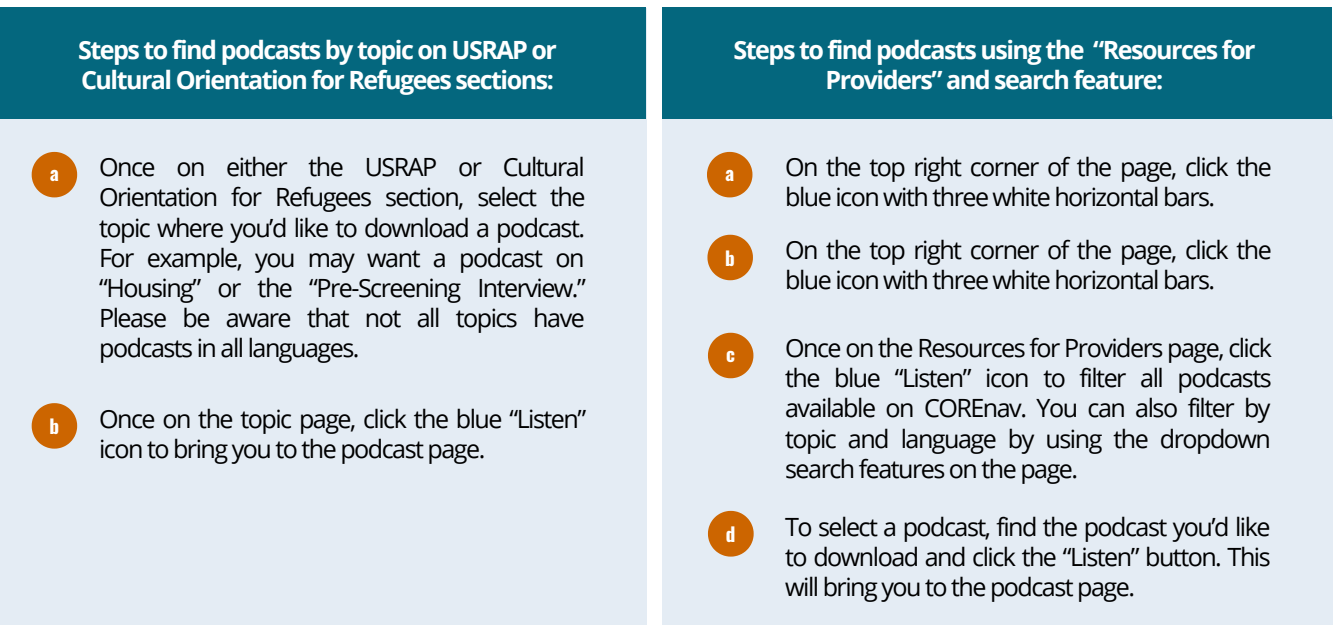

Once you have located the specific podcast you would like to download, you can directly download the podcast from the COREnav website by locating the down arrow button at the top right corner of the audio file and clicking it. This will prompt the download to start.

## **Cultural Orientation Resource Exchange**

8719 Colesville Road, 3rd Floor Silver Spring, MD 20910

**www.coresourceexchange.org**

3

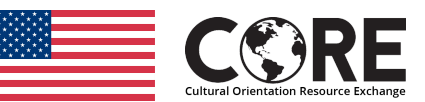

The contents of this document were developed under an agreement financed by the Bureau of Population, Refugees, and Migration, United States Department of State but do not necessarily represent the policy of that agency and should not assume endorsement by the Federal Government. This material is in the public domain and may be reproduced.